Using Cross Org funding in DTS

On the Accounting tab, select the Cross Org LOA drop down and select the one that provided on the website. Once selected, the order/voucher will automatically route to Capstone, Keystone, or Pinnacle.

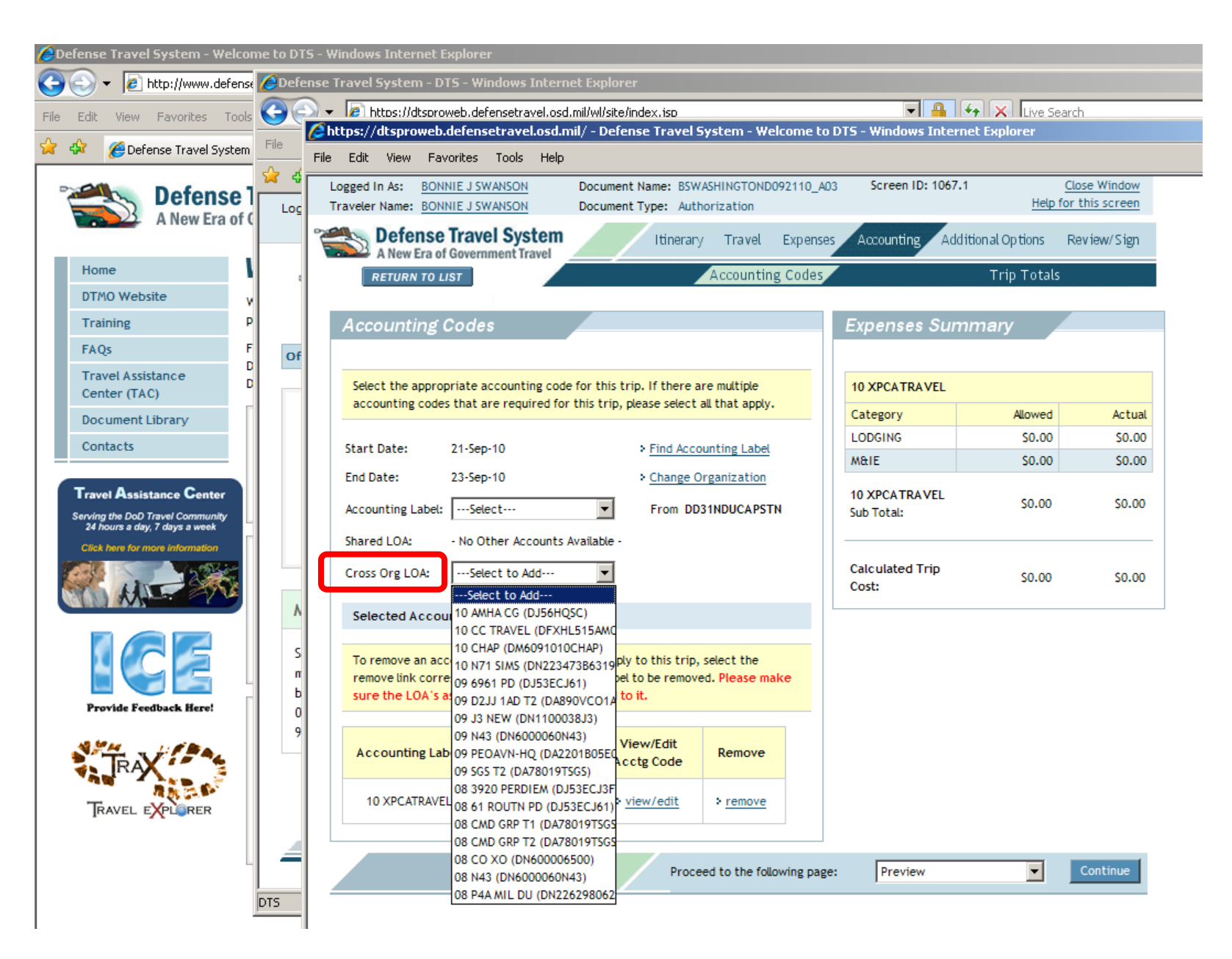